# **Gaphor Documentation**

*Release 2.0.0*

**Arjan J. Molenaar**

**Aug 14, 2020**

# **INSTALLATION**

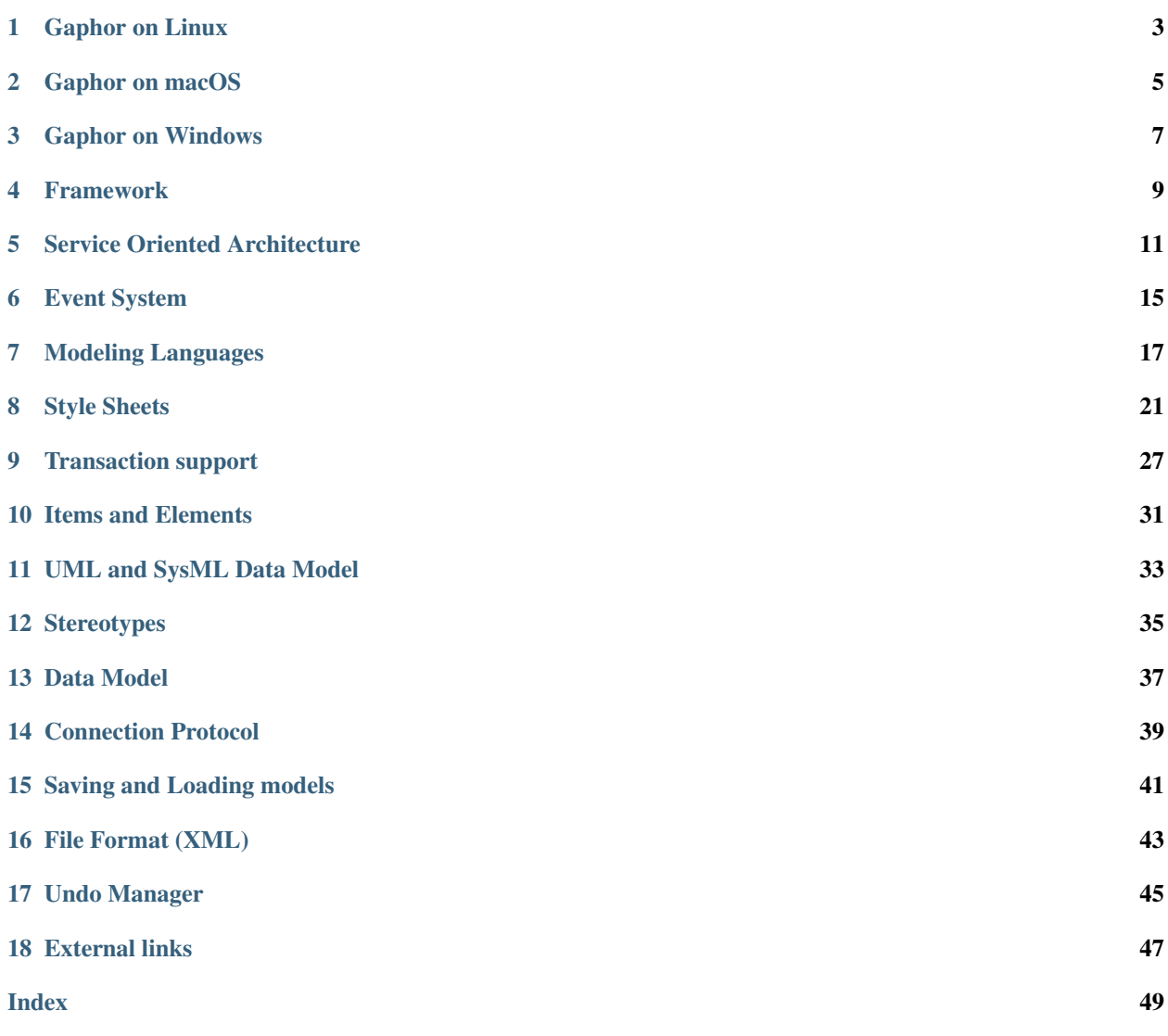

This documentation is aimed at those who would be interested in making contributions to Gaphor. For tutorials and how-to information, please visit the [Gaphor Website.](https://gaphor.org)

In the future, we would like to split the documentation in to sections that focus on explanation (understandingoriented) and reference (information-oriented). For now, this information is all together.

If you're into writing plug-ins for Gaphor you should have a look at our fabulous [Hello world](https://github.com/gaphor/gaphor.plugins.helloworld) plug-in.

Setting up a development environment, and packaging Gaphor on different platforms:

### **GAPHOR ON LINUX**

### <span id="page-6-0"></span>**1.1 Development Environment**

To setup a development environment with Linux, you first need the latest stable version of Python. In order to get the latest stable version, we recommend that you install [pyenv.](https://github.com/pyenv/pyenv) Install the pyenv [prerequisites](https://github.com/pyenv/pyenv/wiki/Common-build-problems) first, and then install pyenv:

\$ curl https://pyenv.run | bash

Make sure you follow the instruction at the end of the installation script to install the commands in your shell's rc file. Finally install the latest version of Python by executing:

\$ pyenv install 3.x.x

Where 3.x.x is replaced by the latest stable version of Python.

Next install the Gaphor prerequisites by installing the gobject introspection and cairo build dependencies, for example, in Ubuntu execute:

```
$ sudo apt-get install -y python3-dev python3-gi python3-gi-cairo
gir1.2-gtk-3.0 libgirepository1.0-dev libcairo2-dev
```
[Clone the repository.](https://help.github.com/en/github/creating-cloning-and-archiving-repositories/cloning-a-repository)

```
$ cd gaphor
$ source venv
$ poetry run gaphor
```
### **1.2 Create a Flatpak Package**

The main method that Gaphor is packaged for Linux is with a Flatpak package. [Flatpak](https://flatpak.org) is a software utility for software deployment and package management for Linux. It offer a sandbox environment in which users can run application software in isolation from the rest of the system.

We distribute the official Flatpak using [Flathub,](https://flathub.org) and building of the image is done at the [Gaphor Flathub repository.](https://github.com/flathub/org.gaphor.Gaphor)

- 1. [Install Flatpak](https://flatpak.org/setup)
- 2. Install flatpak-builder

\$ sudo apt-get install flatpak-builder

3. Install the GNOME SDK

\$ flatpak install flathub org.gnome.Sdk 3.34

4. Clone the Flathub repository and install the necessary SDK:

```
git clone https://github.com/flathub/org.gaphor.Gaphor.git
$ cd org.gaphor.Gaphor
$ make setup
```
5. Build Gaphor Flatpak

\$ make

6. Install the Flatpak

\$ make install

### **1.3 Linux Distribution Packages**

Examples of Gaphor and Gaphas RPM spec files can be found in [PLD Linux](https://www.pld-linux.org/) [repository:](https://github.com/pld-linux/)

- https://github.com/pld-linux/python-gaphas
- https://github.com/pld-linux/gaphor

Please, do not hesitate to contact us if you need help to create a Linux package for Gaphor or Gaphas.

**TWO**

### **GAPHOR ON MACOS**

### <span id="page-8-0"></span>**2.1 Development Environment**

To setup a development environment with macOS:

- 1. Install [homebrew](https://brew.sh)
- 2. Open a terminal and execute:

```
$ brew install python3 gobject-introspection gtk+3
```
[Clone the repository.](https://help.github.com/en/github/creating-cloning-and-archiving-repositories/cloning-a-repository)

```
$ cd gaphor
$ source ./venv
$ poetry run gaphor
```
### **2.2 Packaging for macOS**

In order to create a dmg package for macOS, we utilize a custom bash script that picks up the required files, drops them in a bundle, and changes the link references.

- 1. Follow the instructions for settings up a development environment above
- 2. Open a terminal and execute the following from the repository directory:

```
$ cd macos-dmg
```

```
$ source package.sh
```
#### **THREE**

#### **GAPHOR ON WINDOWS**

#### <span id="page-10-0"></span>**3.1 Development Environment**

To setup a development environment in Windows:

- 1. Go to http://www.msys2.org/ and download the x86\_64 installer
- 2. Follow the instructions on the page for setting up the basic environment
- 3. Run C:\msys64\mingw64.exe a terminal window should pop up

```
$ pacman -Suy
$ pacman -S git mingw-w64-x86_64-gcc mingw-w64-x86_64-gtk3 \
mingw-w64-x86_64-pkg-config mingw-w64-x86_64-cairo \
mingw-w64-x86_64-gobject-introspection mingw-w64-x86_64-python \
mingw-w64-x86_64-python-gobject mingw-w64-x86_64-python-cairo \
mingw-w64-x86_64-python-pip
```
[Clone the repository.](https://help.github.com/en/github/creating-cloning-and-archiving-repositories/cloning-a-repository)

```
$ cd gaphor
$ source venv
$ poetry run gaphor
```
### **3.2 Packaging for Windows**

In order to create an exe installation package for Windows, we utilize [PyInstaller](https://pyinstaller.org) which analyzes Gaphor to find all the dependencies and bundle them in to a single folder. We then use a custom bash script that creates a Windows installer using [NSIS](https://nsis.sourceforge.io/Main_Page) and a portable installer using [7-Zip.](https://www.7-zip.org)

- 1. Follow the instructions for settings up a development environment above
- 2. Run C:\msys64\mingw64.exe a terminal window should pop up

```
$ cd win-installer
$ ./build-installer.sh
```
### **FOUR**

### **FRAMEWORK**

### <span id="page-12-0"></span>**4.1 Overview**

Gaphor is built in a light, service oriented fashion. The application is split in a series of services, such as a file, event, and undo managers. Those services are loaded based on entry points defined in the pyproject.toml file. To learn more about the architecture, please see the description about the *[Service Oriented Architecture](#page-14-0)*.

### **4.2 Events**

Parts of Gaphor communicate with each other through events. Whenever something important happens, for example, an attribute of a model element changes, an event is sent. When other parts of the application are interested in a change, they register an event handler for that event type. Events are emitted though a central broker so you do not have to register on every individual element that can send an event they are interested in. For example, a diagram item could register an event rule and then check if the element that sent the event is actually the event the item is representing. For more information see the full description of the *[event system](#page-18-0)*.

### **4.3 Transactional**

Gaphor is *[transactional](#page-30-0)*, which means it keeps track of the functions it performs as a series of transactions. The transactions work by sending an event when a transaction starts and sending another when a transaction ends. This allows, for example, the undo manager to keep a running log of the previous transactions so that a transaction can be reversed if the undo button is pressed.

### **4.4 Main Components**

The main portion of Gaphor that executes first is called the Application. Gaphor can have multiple models open at any time. Each model is kept in a Session. Only one Application instance is active. Each session will load its own services defined as *[gaphor.services](#page-14-0)*.

The most notable services are:

#### **4.4.1 event\_manager**

This is the central component used for event dispatching. Every service that does something with events (both sending and receiving) depends on this component.

#### **4.4.2 file\_manager**

Loading and saving a model is done through this service.

#### **4.4.3 element\_factory**

The *[data model](#page-40-0)* itself is maintained in the element factory (gaphor.UML.elementfactory). This service is used to create model elements, as well as to lookup elements or query for a set of elements.

#### **4.4.4 undo\_manager**

One of the most appreciated services. It allows users to make a mistake every now and then!

The undo manager is transactional. Actions performed by a user are only stored if a transaction is active. If a transaction is completed (committed) a new undo action is stored. Transactions can also be rolled back, in which case all changes are played back directly. For more information see the full description of the *[undo manager](#page-48-0)*

### **SERVICE ORIENTED ARCHITECTURE**

<span id="page-14-0"></span>Gaphor has a service oriented architecture. What does this mean? Well, Gaphor is built as a set of small islands (services). Each island provides a specific piece of functionality. For example, we use separate services to load/save models, provide the menu structure, and to handle the undo system.

We define services as entry points in the pyproject.toml. With entry points, applications can register functionality for specific purposes. We also group entry points in to *entry point groups*. For example, we use the console\_scripts entry point group to start an application from the command line.

### **5.1 Services**

Gaphor is modeled around the concept of services. Each service can be registered with the application and then it can be used by other services or other objects living within the application.

Each service should implement the Service interface. This interface defines one method:

shutdown(self)

Which is called when a service needs to be cleaned up.

We allow each service to define its own methods, as long as the service is implemented too.

Services should be defined as entry points in the pyproject.toml file.

Typically, a service does some work in the background. Services can also expose actions that can be invoked by users. For example, the *Ctrl-z* key combo (undo) is implemented by the UndoManager service.

A service can also depend on another services. Service initialization resolves these dependencies. To define a service dependency, just add it to the constructor by its name defined in the entry point:

```
class MyService(Service):
   def __init__(self, event_manager, element_factory):
       self.event_manager = event_manager
       self.element_factory = element_factory
       event_manager.subscribe(self._element_changed)
   def shutdown(self):
       self.event_manager.unsubscribe(self._element_changed)
   @event_handler(ElementChanged)
   def _element_changed(self, event):
```
Services that expose actions should also inherit from the ActionProvider interface. This interface does not require any additional methods to be implemented. Action methods should be annotated with an @action annotation.

#### <span id="page-15-0"></span>**5.2 Example: ElementFactory**

A nice example of a service in use is the ElementFactory. It is one of the core services.

The UndoManager depends on the events emitted by the ElementFactory. When an important events occurs, like an element is created or destroyed, that event is emitted. We then use an event handler for ElementFactory that stores the add/remove signals in the undo system. Another example of events that are emitted are with UML. Elements. Those classes, or more specifically, the properties, send notifications every time their state changes.

### **5.3 Entry Points**

Gaphor uses a main entry point group called gaphor.services.

Services are used to perform the core functionality of the application while breaking the functions in to individual components. For example, the element factory and undo manager are both services.

Plugins can also be created to extend Gaphor beyond the core functionality as an add-on. For example, a plugin could be created to connect model data to other applications. Plugins are also defined as services. For example a new XMI export plugin would be defined as follows in the pyproject.toml:

```
[tool.poetry.plugins."gaphor.services"]
"xmi_export" = "gaphor.plugins.xmiexport:XMIExport"
```
### **5.4 Interfaces**

Each service (and plugin) should implement the gaphor.abc.Service interface:

```
class gaphor.abc.Service
     Base interface for all services in Gaphor.
```
**abstract shutdown**() → [None](https://docs.python.org/3/library/constants.html#None) Shutdown the services, free resources.

Another more specialized service that also inherits from gaphor.abc.Service, is the UI Component service. Services that use this interface are used to define windows and user interface functionality. A UI component should implement the gaphor.ui.abc.UIComponent interface:

```
class gaphor.ui.abc.UIComponent
    A user interface component.
```

```
abstract close()
```
Close the UI component. The component can decide to hide or destroy the UI components.

```
abstract open()
```
Create and display the UI components (windows).

```
shutdown()
```
Shut down this component. It's not supposed to be opened again.

Typically a service and UI component would like to present some actions to the user, by means of menu entries. Every service and UI component can advertise actions by implementing the gaphor.abc.ActionProvider interface:

```
class gaphor.abc.ActionProvider
```
An action provider is a special service that provides actions (see gaphor/action.py).

### **5.5 Example plugin**

A small example is provided by means of the Hello world plugin. Take a look at the files at [GitHub.](https://github.com/gaphor/gaphor.plugins.helloworld) The example plugin needs to be updated to support versions 1.0.0 and later of Gaphor.

The [setup.py](https://github.com/gaphor/gaphor.plugins.helloworld/blob/master/setup.py) file contains an entry point:

```
entry_points = {
    'gaphor.services': [
        'helloworld = gaphor.plugins.helloworld:HelloWorldPlugin',
    ]
}
```
This refers to the class HelloWorldPlugin in package/module [gaphor.plugins.helloworld.](https://github.com/gaphor/gaphor.plugins.helloworld/blob/master/gaphor/plugins/helloworld/__init__.py)

Here is a stripped version of the hello world plugin:

```
from gaphor.abc import Service, ActionProvider
from gaphor.core import _, action
class HelloWorldPlugin(Service, ActionProvider): # 1.
   def __init (self, tools_menu): # 2.
      self.tools menu = tools menu
      tools_menu.add_actions(self) # 3.def shutdown(self): # 4.self.tools_menu.remove_actions(self)
   @action(name='helloworld', # 5.label=_('Hello world'),
         tooltip=_('Every application ...'))
   def helloworld_action(self):
      main_window = self.main_window
      pass # gtk code left out
```
- 1. As stated before, a plugin should implement the Service interface. It also implements ActionProvider, saying it has some actions to be performed by the user.
- 2. The menu entry will be part of the "Tools" extension menu. This extension point is created as a service. Other services can also be passed as dependencies. Services can get references to other services by defining them as arguments of the constructor.
- 3. All action defined in this service are registered.
- 4. Each service has a shutdown() method. This allows the service to perform some cleanup when it's shut down.
- 5. The action that can be invoked. The action is defined and will be picked up by add\_actions() method (see 3.)

### **EVENT SYSTEM**

<span id="page-18-1"></span><span id="page-18-0"></span>The Generic library provides the generic.event module which is used to implement the event system in Gaphor. This event system in Gaphor provides an API to *subscribe* to events and to then *handle* those events so that previously subscribed *handlers* are executed.

In Gaphor we manage event handler subscriptions through the EventManager service. Gaphor is highly event driven:

- Changes in the loaded model are emitted as events
- Changes on diagrams are emitted as events
- Changes in the UI are emitted as events

Although Gaphor depends heavily on GTK for its user interface, Gaphor is using its own event dispatcher. Events can be structured in hierarchies. For example, an AttributeUpdated event is a subtype of ElementUpdated. If we are interested in all changes to elements, we can also register ElementUpdated and receive all AttributeUpdated events as well.

```
class gaphor.core.eventmanager.EventManager
    The Event Manager.
```
**handle**(*\*events: [object](https://docs.python.org/3/library/functions.html#object)*)  $\rightarrow$  [None](https://docs.python.org/3/library/constants.html#None) Send event notifications to registered handlers.

 $shutdown() \rightarrow None$  $shutdown() \rightarrow None$ Shutdown the services, free resources.

#### **subscribe**(*handler: Callable[[object], None]*) → [None](https://docs.python.org/3/library/constants.html#None)

Register a handler. Handlers are triggered (executed) when specific events are emitted through the handle() method.

**unsubscribe**(*handler: Callable[[object], None]*) → [None](https://docs.python.org/3/library/constants.html#None) Unregister a previously registered handler.

For more information about how the Generic library handles events see the [Generic documentation.](https://generic.readthedocs.io)

#### **SEVEN**

### **MODELING LANGUAGES**

<span id="page-20-1"></span><span id="page-20-0"></span>Since version 2.0, Gaphor supports the concept of Modeling languages. This allows for development of separate modeling languages separate from the Gaphor core application.

The main language was, and will be UML. Gaphor now also supports a subset of SysML.

A ModelingLanguage in Gaphor is defined by a class implementing the gaphor.abc.ModelingLanguage abstract base class. The modeling language should be registered as a gaphor.modelinglanguage entry point.

The ModelingLanguage interface is fairly minimal. It allows other services to look up elements and diagram items, as well as a toolbox. However, the responsibilities of a ModelingLanguage do not stop there. Parts of functionality will be implemented by registering handlers to a set of generic functions.

But let's not get ahead of ourselves. What is the functionality a modeling language implementation can offer?

- A data model (elements)
- Diagram items
- A toolbox definition
- *[Connectors](#page-21-0)*, allow diagram items to connect
- *[Grouping](#page-21-1)*
- *[Editor pages](#page-22-0)*, shown in the collapsible pane on the right side
- *[Inline \(diagram\) editor popups](#page-22-1)*
- *[Copy/paste](#page-22-2)* behavior when element copying is not trivial, for example with more than one element is involved

We expose the first three by methods defined on the ModelingLanguage class. We then expose the others by adding handlers to the respective generic functions.

#### **class** gaphor.abc.**ModelingLanguage**

A model provider is a special service that provides an entrypoint to a model implementation, such as UML, SysML, Safety.

```
abstract lookup_diagram_item(name: str) → Optional[Type[Presentation]]
    Look up a diagram item type (class) by name.
```
**abstract lookup\_element**(*name: [str](https://docs.python.org/3/library/stdtypes.html#str)*) → Optional[Type[Element]] Look up a model element type (class) by name.

#### **abstract property name**

Human readable name of the model.

```
abstract property toolbox_definition
    Get structure for the toolbox.
```
### <span id="page-21-2"></span><span id="page-21-0"></span>**7.1 Connectors**

Connectors are used to connect one element to another.

Connectors should adhere to the ConnectorProtocol. Normally you would inherit from BaseConnector.

```
class gaphor.diagram.connectors.BaseConnector(element: gaphor.core.modeling.presentation.Presentation[gaphor.core
```
Connection adapter for Gaphor diagram items.

Line item line connects with a handle to a connectable item element.

#### **Parameters**

- **line** (Presentation) connecting item
- **element** (Presentation) connectable item

The following methods are required to make this work:

- allow(): is the connection allowed at all (during mouse movement for example).
- connect (): Establish a connection between element and line. Also takes care of disconnects, if required (e.g. 1:1 relationships)
- disconnect(): Break connection, called when dropping a handle on a point where it can not connect.
- reconnect () (*Optional*): Connect to another item (only used if present)

By convention the adapters are registered by (element, line) – in that order.

**allow**(*handle: gaphas.connector.Handle*, *port: gaphas.connector.Port*) → [bool](https://docs.python.org/3/library/functions.html#bool) Determine if items can be connected.

Returns *True* if connection is allowed.

**connect**(*handle: gaphas.connector.Handle*, *port: gaphas.connector.Port*) → [bool](https://docs.python.org/3/library/functions.html#bool) Connect to an element. Note that at this point the line may be connected to some other, or the same element. Also the connection at model level still exists.

Returns *True* if a connection is established.

- **disconnect**(*handle: gaphas.connector.Handle*) → [None](https://docs.python.org/3/library/constants.html#None) Disconnect model level connections.
- **get\_connected** (*handle: gaphas.connector.Handle*) → Optional[gaphor.core.modeling.presentation.Presentation[gaphor.core Get item connected to a handle.
- **get\_connection**(*handle: gaphas.connector.Handle*) → Optional[gaphas.canvas.Connection] Get connection information

### <span id="page-21-1"></span>**7.2 Grouping**

Grouping is done by dragging one item on top of another.

Grouping dispatch objects are normally inheriting from AbstractGroup.

```
class gaphor.diagram.grouping.AbstractGroup(parent: gaphor.core.modeling.presentation.Presentation,
```
*item: gaphor.core.modeling.presentation.Presentation*) Base class for grouping model elements, i.e. interactions contain lifelines and components contain classes objects.

**Parameters** 

*line: gaphor.core.modeling.presentation.Presentation[gaphor.core.* 

- **parent** (Presentation) Parent item, which groups other items.
- **item** (Presentation) Item to be grouped.
- <span id="page-22-3"></span>**can\_contain**() → [bool](https://docs.python.org/3/library/functions.html#bool) Determine if parent can contain item.
- **abstract group**() → [None](https://docs.python.org/3/library/constants.html#None) Perform grouping of items.
- **abstract ungroup**() → [None](https://docs.python.org/3/library/constants.html#None) Perform ungrouping of items.

### <span id="page-22-0"></span>**7.3 Editor property pages**

The editor page is constructed from snippets. For example: almost each element has a name, so there is a UI snippet that allows you to edit a name.

Each property page (snippet) should inherit from PropertyPageBase.

```
class gaphor.diagram.propertypages.PropertyPageBase
     A property page which can display itself in a notebook
```

```
abstract construct()
```
Create the page (Gtk.Widget) that belongs to the Property page.

Returns the page's toplevel widget (Gtk.Widget).

### <span id="page-22-1"></span>**7.4 Inline (diagram) editor popups**

When you double click on an item in a diagram, a popup can show up so you can easily change the name.

By default this works for any named element. You can register your own inline editor function if you need to.

```
gaphor.diagram.inlineeditors.InlineEditor(item: Item, view, pos: Optional[Tuple[int, int]]
                                              bool
```
Show a small editor popup in the diagram. Makes for easy editing without resorting to the Element editor.

In case of a mouse press event, the mouse position (relative to the element) are also provided.

### <span id="page-22-2"></span>**7.5 Copy and paste**

Copy and paste works out of the box for simple items: one diagram item with one model element (the subject). It leveages the load() and save() methods of the elements to ensure all relevant data is copied.

Sometimes items need more than one model element to work. For example an Association: it has two association ends.

In those specific cases you need to implement your own copy and paste functions. To create such a thing you'll need to create two functions: one for copying and one for pasting.

gaphor.diagram.copypaste.**copy**(*obj: Element*) → T

Create a copy of an element (or list of elements). The returned type should be distinct, so the *paste()* function can properly dispatch.

<span id="page-23-0"></span>gaphor.diagram.copypaste.**paste**(*copy\_data: T*, *diagram: Diagram*, *lookup: Callable[[\[str\]](https://docs.python.org/3/library/stdtypes.html#str), Ele* $ment$ *)*  $\rightarrow$  [object](https://docs.python.org/3/library/functions.html#object)

Paste previously copied data. Based on the data type created in the copy() function, try to duplicate the copied elements. Returns the newly created item or element

To serialize the copied elements and deserialize them again, there are two functions avaiable:

gaphor.diagram.copypaste.**serialize**(*value*) Return a serialized version of a value. If the value is an element, it's referenced.

gaphor.diagram.copypaste.**deserialize**(*ser*, *lookup*)

Deserialize a value previously serialized with serialize(). The lookup function is used to resolve references to other elements.

### **EIGHT**

# **STYLE SHEETS**

<span id="page-24-0"></span>Since Gaphor 2.0, Gaphor diagrams can have a different look by means of style sheets. Style sheets use the Cascading Style Sheets (CSS) syntax. CSS is used to describe the presentation of a document written in a markup language, and is most commonly used with HTML for web pages.

On the [W3C CSS home page,](https://www.w3.org/Style/CSS/Overview.en.html) CSS is described as:

Cascading Style Sheets (CSS) is a simple mechanism for adding style (e.g., fonts, colors, spacing) to Web documents.

Its application goes well beyond web documents, though. Gaphor uses CSS to provide style elements to items in diagrams. CSS allows us, users of Gaphor, to change the visual appearance of our diagrams. Color and line styles can be changed to make it easier to read the diagrams.

Since we're dealing with a diagram, and not a HTML document, some CSS features have been left out.

The style is part of the model, so everyone working on a model will have the same style.

Here is a simple example of how to change the background color of a class:

```
class {
 background-color: beige;
}
```
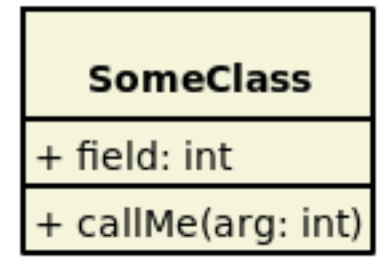

Or change the color of a component, only when it's nested in a node:

```
node component {
  background-color: skyblue;
}
```
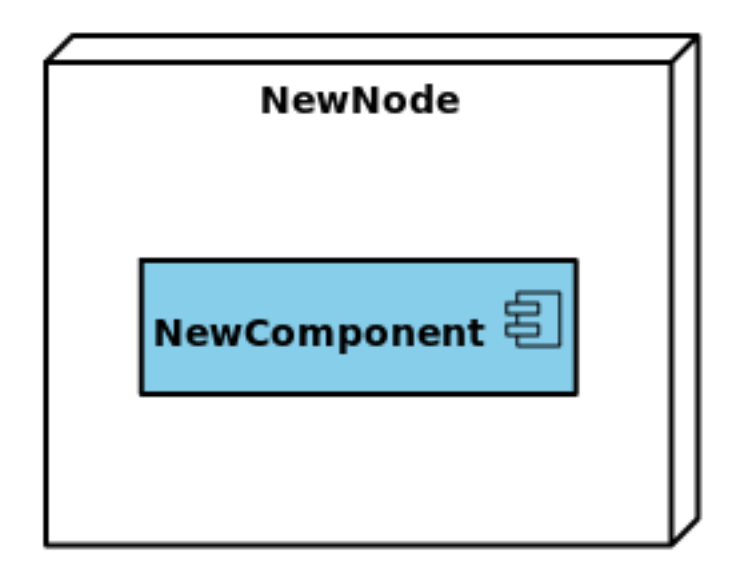

The diagram itself is also expressed as a CSS node. It's pretty easy to define a "dark" style:

```
diagram {
 background-color: black;
}
* {
 color: white;
  text-color: white;
}
```
Here you already see the first custom attribute:  $text{ext-color}$ . This property allows you to control the color of the text drawn in an item. color is used for the lines (strokes) that make the layout of a diagram item.

# **8.1 Supported selectors**

Since we are dealing with diagrams and models, we do not need all the features of CSS. Below you'll find a summary of all CSS features supported by Gaphor.

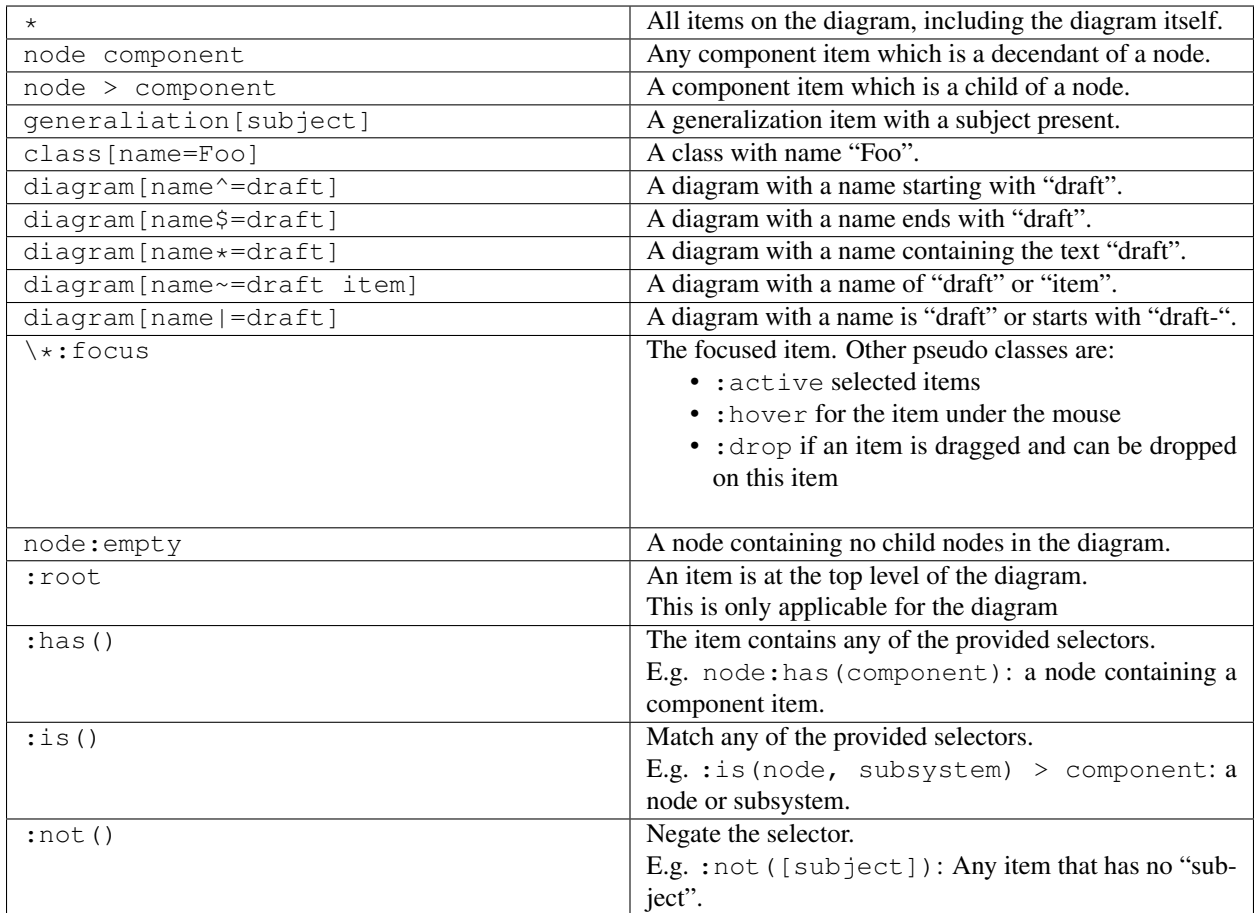

- The official specification of [CSS3 attribute selectors.](https://www.w3.org/TR/2018/REC-selectors-3-20181106/#attribute-selectors)
- We provide the  $|$  = attribute selector for the sake of completeness. It's probably not very useful in a Gaphor context.
- Please note that Gaphor CSS does not support IDs for diagram items, so the CSS syntax for IDs (#some-id) is not used. Also, class syntax (. some-class) is not supported.

# **8.2 Style properties**

Gaphor supports a subset of CSS properties and some Gaphor specific properties. The style sheet interpreter is relatively straight forward. We measure all widths, heights, and sizes in pixels. We don't support complex style declarations, like the font property in HTML/CSS which can contain font family, size, weight.

#### **8.2.1 Colors**

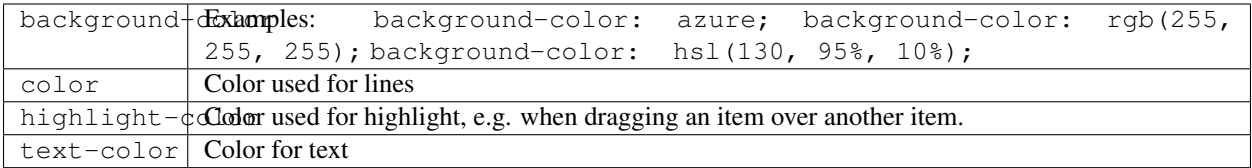

• A color can be any [CSS3 color code,](https://www.w3.org/TR/2018/REC-css-color-3-20180619/) as described in the CSS documentation. We support all color notations: rgb(), rgba(), hsl(), hsla(), Hex code (#ffffff) and color names.

#### **8.2.2 Text and fonts**

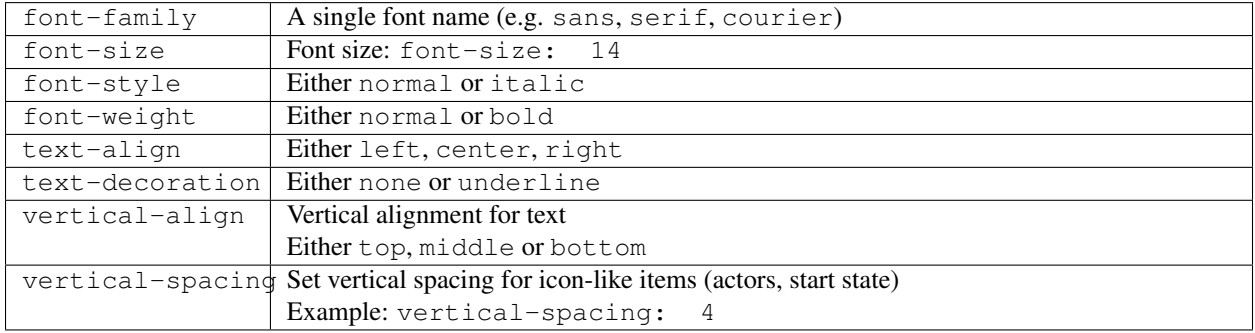

• font-family can be only one font name, not a list of (fallback) names, as is used for HTML.

#### **8.2.3 Drawing and spacing**

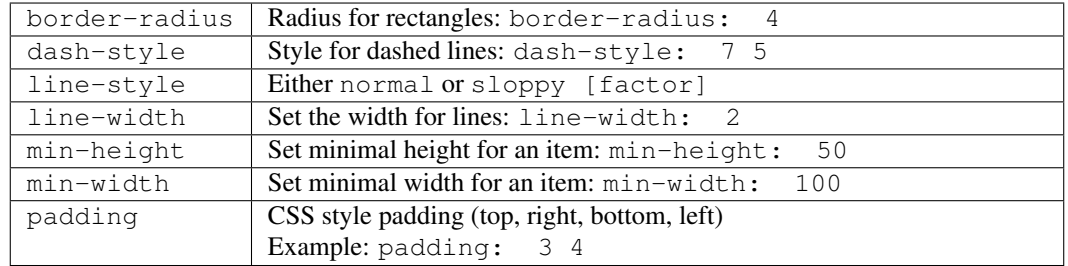

- padding is defined by integers in the range of 1 to 4. No unit (px, pt, em) needs to be used. All values are in pixel distance.
- dash-style is a list of numbers (line, gap, line, gap, . . . )
- line-style only has an effect when defined on a diagram. A sloppiness factor can be provided in the range of -2 to 2.

#### **8.2.4 Diagram styles**

Only a few properties can be defined on a diagram, namely background-color and line-style. We define the diagram style separately from the diagram item styles. That way it's possible to set the background color for diagrams specifically. The line style can be the normal straight lines, or a more playful "sloppy" style. For the sloppy style an optional wobliness factor can be provided to set the level of line wobbliness. 0.5 is default, 0.0 is a straight line. The value should be between -2.0 and 2.0. Values between 0.0 and 0.5 make for a subtle effect.

### **8.3 Ideas**

Here are some ideas that go just beyond changing a color or a font. With the following examples we dig in to Gaphor's model structure to reveal more information to the users.

To create your own expression you may want to use the Console (Tools -> Console, in the Hamburger menu). Drop us a line on [Gitter](https://gitter.im/gaphor/Lobby) and we would be happy to help you.

#### **8.3.1 The drafts package**

All diagrams in the package "Drafts" should be drawn using sloppy lines:

```
diagram[namespace.name=drafts] {
  line-style: sloppy 0.3;
}
diagram[name=draft] * {
  font-family: Purisa; /* Or use some other font that's installed on your system */
}
```
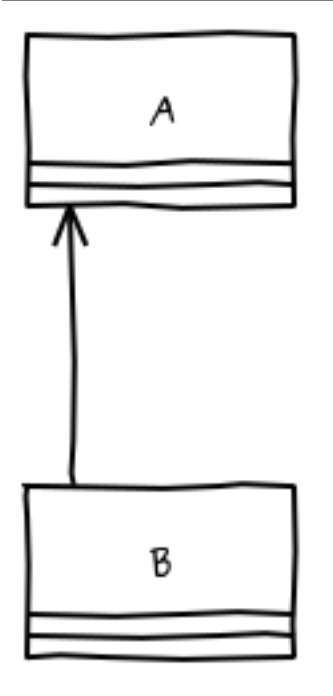

#### **8.3.2 Unconnected relationships**

All items on a diagram that are not backed by a model element, should be drawn in a dark red color. This can be used to spot not-so-well connected relationships, such as Generalization, Implementation, and Dependency. These items will only be backed by a model element once you connect both line ends. This rule will exclude simple elements, like lines and boxes, which will never have a backing model element.

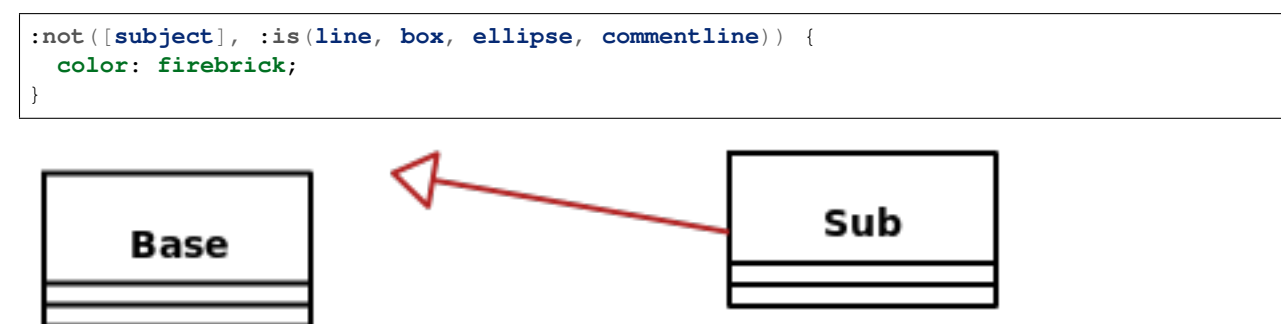

#### **8.3.3 Navigable associations**

An example of how to apply a style to a navigable association is to color an association blue if neither of the ends are navigable. This color could act as a validation rule for a model where at least one end of each association should be navigable. This is actually the case for the model file used to create Gaphor's data model.

```
association:not([memberEnd.navigability*=true]) {
color: blue;
```
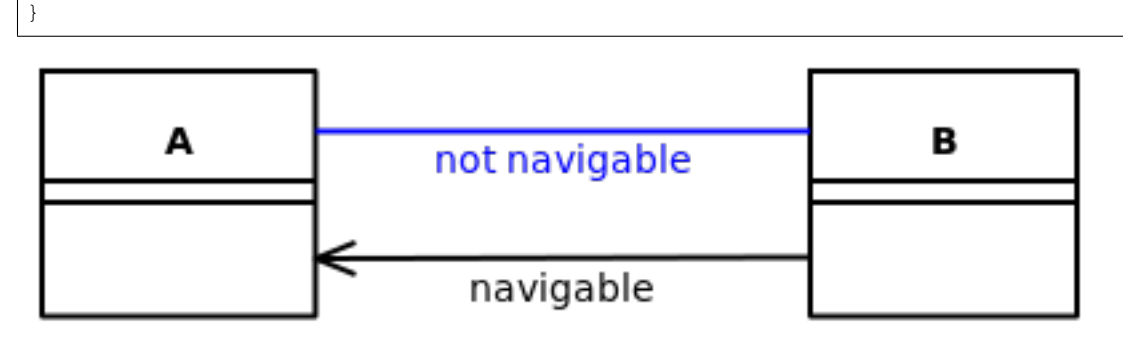

**NINE**

#### **TRANSACTION SUPPORT**

<span id="page-30-0"></span>Transaction support is located in module gaphor.transaction:

```
>>> from gaphor import transaction
>>> import sys, logging
>>> transaction.log.addHandler(logging.StreamHandler(sys.stdout))
```
Do some basic initialization, so event emission will work. Since the transaction decorator does not know about the active user session (window), it emits it's events via a global list of subscribers:

```
>>> from gaphor.core.eventmanager import EventManager
>>> event_manager = EventManager()
>>> transaction.subscribers.add(event_manager.handle)
```
The Transaction class is used mainly to signal the begin and end of a transaction. This is done by the TransactionBegin, TransactionCommit and TransactionRollback events:

```
>>> from gaphor.core import event_handler
>>> @event_handler(transaction.TransactionBegin)
... def transaction_begin_handler(event):
... print('tx begin')
>>> event_manager.subscribe(transaction_begin_handler)
```
Same goes for commit and rollback events:

```
>>> @event_handler(transaction.TransactionCommit)
... def transaction_commit_handler(event):
... print('tx commit')
>>> event_manager.subscribe(transaction_commit_handler)
>>> @event_handler(transaction.TransactionRollback)
... def transaction_rollback_handler(event):
... print('tx rollback')
>>> event_manager.subscribe(transaction_rollback_handler)
```
A Transaction is started by initiating a Transaction instance:

```
>>> tx = transaction.Transaction(event_manager)
tx begin
```
On success, a transaction can be committed:

```
>>> tx.commit()
tx commit
```
After a commit, a rollback is no longer allowed (the transaction is closed):

```
>>> tx.rollback()
...
Traceback (most recent call last):
...
gaphor.transaction.TransactionError: No Transaction on stack.
```
Transactions may be nested:

```
>>> tx = transaction.Transaction(event_manager)
tx begin
>>> tx2 = transaction.Transaction(event_manager)
>>> tx2.commit()
>>> tx.commit()
tx commit
```
Transactions should be closed in the right order (subtransactions first):

```
>>> tx = transaction.Transaction(event_manager)
tx begin
>>> tx2 = transaction.Transaction(event_manager)
>>> tx.commit()
...
Traceback (most recent call last):
...
gaphor.transaction.TransactionError: Transaction on stack is not the transaction
˓→being closed.
>>> tx2.commit()
>>> tx.commit()
tx commit
```
The transactional decorator can be used to mark functions as transactional:

```
>>> @transaction.transactional
... def a():
... print('do something')
>>> a()
tx begin
do something
tx commit
```
If an exception is raised from within the decorated function a rollback is performed:

```
>>> @transaction.transactional
... def a():
... raise IndexError('bla')
>>> a() # doctest; +ELLIPSIS
Traceback (most recent call last):
...
IndexError: bla
>>> transaction.Transaction._stack
[]
```
Cleanup:

**>>>** transaction.subscribers.discard(event\_manager.handle)

### **ITEMS AND ELEMENTS**

<span id="page-34-0"></span>Diagram items, or just items for short, represent the UML metamodel on a diagram. In other words, they are the graphical objects in a diagram. DiagramItem supports item style, text elements, and stereotypes.

Elements refer to the semantic model objects. Element is the base class for the UML data classes.

#### **ELEVEN**

### **UML AND SYSML DATA MODEL**

<span id="page-36-0"></span>Gaphor uses the UML and SysML Specifications as guidelines for its own data storage. The Python data model is generated from a Gaphor model file that describes the relationships between the supported UML elements.

The model is built using smart properties (descriptors). These properties emit events when they're changed. This allows the rest of the application, for example, the visuals and undo system, to update their state accordingly. The events are sent using a signaling mechanism, called handlers.

### **11.1 Model details**

Pay attention to the following changes/additions with respect to the official Gaphor model, in the models/UML. gaphor file:

- Additions to the model have been put in the package AuxiliaryConstructs.Presentations and .Stereotypes.
- A Diagram element is added in order to model the diagrams.
- A special construct has been put into place in order to apply stereotypes to model elements. The current UML Specification is not clear on that subject.
- The Slot.value reference is singular.
- ValueSpecification is generated as if it were a normal attribute. As a result, its subclasses (Expression, Opaque-Expression, InstanceValue, LiteralSpecification and its Literal\* subclasses) are not available.

#### **TWELVE**

### **STEREOTYPES**

<span id="page-38-0"></span>UML defines a concept called a stereotype, which is how you can extend an existing metaclass. This allows you to create new notation that can add to or replace existing elements. In order to create a stereotype in Gaphor, first you need to create a Profile. A profile is a collection of stereotypes. Next a Diagram can be created within the profile. Although a diagram in Gaphor can accept any type of element, by convention, the profile diagram should only contain items that are useful within a profile:

- Classes, which will function as a <<metaclass>>.
- Stereotype, which will be defined as <<stereotype>>.
- Extensions, connecting metaclasses and stereotypes.

Comment, Association, Generalization, and Dependency can also be used within a profile diagram, just like other UML diagrams.

Some things to keep in mind when working with profiles:

- Profiles are reusable and its common to share them across different models.
- A stereotype can only be owned by a profile, it can not be in a normal Package.
- In order to make use of a stereotype, Gaphor has to perform a lookup if the MetaClass it is extended from is part of the model.
- A stereotype can contain an image, which can be used instead of its name.
- Profiles should be saved with the model too. It should also be possible to "update" a profile within a model.
- Stereotypes that you define should be instantiated in your model when you create a stereotyped class.

Note: There is no way to connect a stereotype with a class other than an Association.

#### **THIRTEEN**

### **DATA MODEL**

<span id="page-40-0"></span>Gaphor is a UML and SysML tool. In order to keep as close as possible to the UML specification the Gaphor data model is based on the UML Metamodel. The Object Management Group (OMG), the not-for-profit technology standards consortium that governs UML, has a XML Metadata Interchange (XMI) file describing the metamodel. Therefore, the easiest way to keep Gaphor consistent with UML would be to to generate Gaphor's data model code directly from this UML metamodel in XMI. There are two challenges with this approach:

- 1. There are more attributes defined in the data model than we will use, unless Gaphor got to the point where it 100% implemented the UML specification.
- 2. There are no consistency rules in the [UML XMI definition.](https://www.omg.org/spec/UML/20131001/UML.xmi)

The first point ends up not being much of a problem: attributes we don't use don't consume memory.

For the second point, we have to get the model consistency rules directly from the [UML Specification.](https://www.omg.org/spec/UML/2.5/PDF) Our approach is to create a special consistency module that checks the model and reports errors.

In the UML metamodel all classes are derived from Element. So we have created a substitute for Element that gives some behaviour to the data objects.

Gaphor's data model is implemented in Python like the rest of the application. Since the Python language doesn't make a difference between classes and objects, we can define the possible attributes that an object of a particular kind can have in a dictionary (name-value map) at class level. If a value is set, the object checks if an attribute exists in the class' dictionary (and the parent's dictionary). If the attribute exists, the value is assigned, if it doesn't exist then an exception is raised.

### **13.1 Bidirectional References**

If two objects need to reference each other, a bidirectional reference is needed to be supported in Gaphor. This works very similar to the uni-directional reference that is stored in a dictionary at the class level. We add some extra information to the dictionary at class level to make relationship bidirectional. The information is stored in an extra field that gives us the name of the opposite reference. and voila, we can create bi-directional references. Please reference gaphor/UML/element.py for more details.

### <span id="page-41-0"></span>**13.2 Implementation**

Below is an example of the implementation that allows the user to assign a value to an instance of Element with name name. If no value is assigned before the value is requested, it returns and empty string ":

```
m = Class()print(m.name) # Returns ''
m.name = 'MyName'
print(m.name) # Returns 'MyName'
m = Element ()
c = Comment()
print(m.comment) # Returns an empty list '[]'
print(c.annotatedElement) # Returns an empty list '[]'
m.comment = c \# Add 'c' to 'm.comment' and add 'm' to 'c.
˓→annotatedElement'
print(m.comment) # Returns a list '[c]'
print(c.annotatedElement) # Returns a list '[m]'
```
This behavior is defined in the data model's base class: Element. The code for the data model is stored in uml2.py and is generated from the uml2.gaphor Gaphor model file.

### **13.3 Extensions to the Data Model**

A few changes have been made to Gaphor's implementation of the metamodel. First of all some relationships have to be modified since the same name is used for different relationships. Some n:m relationships have been made 1:n. These are all small changes and should not restrict the usability of Gaphor's model.

The biggest change is the addition of a whole new class: Diagram. Diagram is inherited from Namespace and is used to hold a diagram. It contains a gaphas.canvas.Canvas object which can be displayed on screen by a DiagramView class.

### **13.4 UML.Element**

```
class gaphor.core.modeling.Element(id: Optional[Union[str, bool]] = None, model: Op-
                                           tional[gaphor.core.modeling.element.RepositoryProtocol]
                                           = None)
```
Base class for all model data classes.

#### **FOURTEEN**

### **CONNECTION PROTOCOL**

<span id="page-42-0"></span>In Gaphor, if a connection is made on a diagram between an element and a relationship, the connection is also made at semantic level (the model). From a GUI point of view, a button release event is what kicks of the decision whether the connection is allowed. Please reference the page on *[Items and Elements](#page-34-0)* if you need a reminder on the difference between the two.

#### Is relation with this element allowed?

No: do nothing (not even glue should have happened as the same question is asked there).

Yes: connect\_handle() Is opposite end connected?

No: Do nothing

Yes:

#### Does the item already have a subject element relation?

Yes:

Is the previous item the same as the current?

Yes: Do nothing

No: Let subject end point to the new element

No: Create relation or find existing relation in model

Search for an existing relation in the model:

Found: Use that relation

Nothing: Create new model elements and connect to item

The check if a connection is allowed should also check if it is valid to create a relation to/from the same element (like associations, but not generalizations).

#### **FIFTEEN**

### **SAVING AND LOADING MODELS**

<span id="page-44-0"></span>The root element of Gaphor models is the Gaphor tag, all other elements are contained in this. The Gaphor element delimits the beginning and the end of an Gaphor model.

The idea is to keep the file format as simple and extensible as possible: UML elements (including Diagram) are at the top level with no nesting. A UML element can have two tags: Reference and Value. Reference is used to point to other UML elements, Value has a value inside (an integer or a string).

Diagram is a special case. Since this element contains a diagram canvas inside, it may become pretty big (with lots of nested elements). This is handled by the load and save function of the Diagram class. All elements inside a canvas have a tag Item.

```
\langle ?xm1 \rangle version="1.0" ?>
<Gaphor version="1.0" gaphor_version="0.3">
 <Package id="1">
    <ownedElement>
      <reflist>
        <ref refid="2"/>
        <ref refid="3"/>
        <ref refid="4"/>
      </reflist>
    </ownedElement>
  </Package>
  <Diagram id="2">
    <namespace>
      <ref refid="1"/>
    </namespace>
    <canvas extents="(9.0, 9.0, 189.0, 247.0)" grid_bg="0xFFFFFFFF"
    grid_color="0x80ff" grid_int_x="10.0" grid_int_y="10.0"
    grid_ofs_x="0.0" grid_ofs_y="0.0" snap_to_grid="0"
    static extents="0" affine="(1.0, 0.0, 0.0, 1.0, 0.0, 0.0)"
    id="DCE:xxxx">
      <item affine="(1.0, 0.0, 0.0, 1.0, 150.0, 50.0)" cid="0x8293e74"
         height="78.0" subject="3" type="ActorItem" width="38.0"/>
      <item affine="(1.0, 0.0, 0.0, 1.0, 10.0, 10.0)" cid="0x82e7d74"
         height="26.0" subject="5" type="CommentItem" width="100.0"/>
    </canvas>
  </Diagram>
  <Actor id="3">
    <name>
      <val><![CDATA[Actor]]></val>
    </name>
    <namespace>
      <ref refid="1"/>
    </namespace>
```
(continues on next page)

(continued from previous page)

```
</Actor>
 <UseCase id="4">
   <namespace>
     <ref refid="1"/>
   </namespace>
 </UseCase>
 <Comment id="5"/>
</Gaphor>
```
#### **SIXTEEN**

### **FILE FORMAT (XML)**

<span id="page-46-0"></span>Since Gaphor generates the Python data model from a Gaphor model file, it would be possible to also generate a Document Type Definition (DTD) as well.

These are the things that should be distinguished:

- Model elements
- Associations with other model elements (referenced by ID):
	- Relations with multiplicity of zero to one (0..1)
	- Relations with multiplicity of zero or more  $(0,*)$
- Attributes, which always have a multiplicity of zero to one  $(0..1)$
- Diagrams
	- One canvas
	- Several canvas items
- Derived attributes and associations are not saved
- Model elements should have their class name as tag name:

```
<Class id="1234-5678-...">
  ...
</Class>
<Package id="xxx...">
  ...
</Package>
```
• Support for the two types of Associations, single and multiple:

```
<Class id="xxx.xxx...">
  <package>
    <ref refid="xxx..."/>
  </package>
</Class>
<Package id="xxx...">
  <ownedClassifier>
    <reflist>
      <ref refid="xxx.xxx..."/>
      ...
    </reflist>
  </ownedClassifier>
</Package>
```
• Associations contain primitive data, this can always be displayed as strings:

```
<Class id="xxx.xxx...">
  <name>My name</name>
  <intvar>4</intvar>
</Class>
```
• Canvas is the tag in which all canvas related stuff is placed. This is the same way it is done now:

```
<Diagram id="...">
 <canvas>
    <item type="AssociationItem">
      <subject>
        <ref refid="..."/>
      </subject>
      <width><val>100.0</val></width>
    </item>
  </canvas>
</Diagram>
```
Most of the time you do not want to have anything to do with the canvas. The data stored there is specific to Gaphor. The model elements however, are interesting for other things such as code generators and conversion tools. Gaphor is also able to export diagrams into a SVG image, so that they can be used outside of the tool.

# **CHAPTER SEVENTEEN**

### **UNDO MANAGER**

<span id="page-48-0"></span>Undo is implemented in order to erase the last change done, reverting it to an older state or reversing the command that was done to the model being edited. With the possibility of undo, users can explore and work without fear of making mistakes, because they can easily be undone.

Gaphor makes use of the [undo system](https://gaphas.readthedocs.io/en/latest/undo.html) in Gaphas, which is Gaphor's Canvas widget. Gaphas implements this undo system by storing the reverse operations to an undo list. For example, if you add a new item to the screen, it will save the remove operation to the undo list. If undo is then called, Gaphas will then remove the item from the screen that was added.

### **17.1 Overview of Transactions**

Gaphor adds on to what Gaphas provides with an undo service, called the Undo Manager. The Undo Manager works transactionally. This means that if something is being updated by the user in a model, each change is divided into operations called transactions. Each operation must succeed or fail as a complete unit. If the transaction fails in the middle, it is rolled back. In Gaphor this is achieved by the transaction module, which provides a decorator called @transactional. Methods then make use of this decorator, and the undo data is stored in a transaction once the method is called. For example, pasting data in the model using the copyservice module and setting a value on an object's property page both create new transactions.

When transactions take place, they also emit event notifications on the key transaction milestones so that other services can make use of the events. The event notifications are for the begin of the transaction, and the commit of the transaction if it is successful or the rollback of the transaction if it fails. Please see the next sections for more detail on how these event notifications work during a transaction.

### **17.2 Start of a Transaction**

- 1. A Transaction object is created.
- 2. TransactionBegin event is emitted.
- 3. The UndoManager instantiates a new ActionStack which is the transaction object, and adds the undo action to the stack.

Nested transactions are supported to allow a transaction to be added inside of another transaction that is already in progress.

# **17.3 Successful Transaction**

- 1. A TransactionCommit event is emitted
- 2. The UndoManager closes and stores the transaction.

# **17.4 Failed Transaction**

- 1. A TransactionRollback event is emitted. TransactionRollback event is emitted
- 2. The UndoManager plays back all the recorded actions and then stops listening.

# **17.5 References**

- [A Framework for Undoing Actions in Collaborative Systems](http://web.eecs.umich.edu/~aprakash/papers/undo-tochi94.pdf)
- [Undoing Actions in Collaborative Work: Framework and Experience](https://www.eecs.umich.edu/techreports/cse/94/CSE-TR-196-94.pdf)
- [Implementing a Selective Undo Framework in Python](https://legacy.python.org/workshops/1997-10/proceedings/zukowski.html)

### **EIGHTEEN**

### **EXTERNAL LINKS**

- <span id="page-50-0"></span>• You should definitely check out [Agile Modeling](http://www.agilemodeling.com) including these pages:
	- 1. [UML Diagrams](http://www.agilemodeling.com/essays/umlDiagrams.htm) (although Gaphor does not see it that black-and-white).
	- 2. <http://www.agilemodeling.com/essays/>
- The [official UML specification.](https://www.omg.org/spec/UML) This ''is" our data model.

### **INDEX**

### <span id="page-52-0"></span>A

AbstractGroup (*class in gaphor.diagram.grouping*), [18](#page-21-2) ActionProvider (*class in gaphor.abc*), [12](#page-15-0) allow() (*gaphor.diagram.connectors.BaseConnector method*), [18](#page-21-2) B BaseConnector (*class in gaphor.diagram.connectors*), [18](#page-21-2) built-in function gaphor.diagram.copypaste.copy(), [19](#page-22-3) gaphor.diagram.copypaste.deserialize(), [20](#page-23-0) gaphor.diagram.copypaste.paste(), [19](#page-22-3) gaphor.diagram.copypaste.serialize(), handle() (*gaphor.core.eventmanager.EventManager* [20](#page-23-0) gaphor.diagram.inlineeditors.InlineEditor(), L [19](#page-22-3) C can\_contain() (*gaphor.diagram.grouping.AbstractGroup method*), [19](#page-22-3) close() (*gaphor.ui.abc.UIComponent method*), [12](#page-15-0) connect() (*gaphor.diagram.connectors.BaseConnector method*), [18](#page-21-2) construct () (*gaphor.diagram.propertypages.PropertyPageBaseingLanguage (class in gaphor.abc)*, [17](#page-20-1) *method*), [19](#page-22-3) D disconnect() (*gaphor.diagram.connectors.BaseConnector method*), [18](#page-21-2) E Element (*class in gaphor.core.modeling*), [38](#page-41-0) EventManager (*class in gaphor.core.eventmanager*), [15](#page-18-1) G gaphor.diagram.copypaste.copy() built-in function, [19](#page-22-3) built-in function, [20](#page-23-0) gaphor.diagram.copypaste.paste() built-in function, [19](#page-22-3) gaphor.diagram.copypaste.serialize() built-in function, [20](#page-23-0) gaphor.diagram.inlineeditors.InlineEditor() built-in function, [19](#page-22-3) get\_connected() (*gaphor.diagram.connectors.BaseConnector method*), [18](#page-21-2) get\_connection() (*gaphor.diagram.connectors.BaseConnector method*), [18](#page-21-2) group() (*gaphor.diagram.grouping.AbstractGroup method*), [19](#page-22-3) H *method*), [15](#page-18-1) lookup\_diagram\_item() (*gaphor.abc.ModelingLanguage method*), [17](#page-20-1) lookup\_element() (*gaphor.abc.ModelingLanguage method*), [17](#page-20-1) M N name() (*gaphor.abc.ModelingLanguage property*), [17](#page-20-1) O open() (*gaphor.ui.abc.UIComponent method*), [12](#page-15-0) P PropertyPageBase (*class in gaphor.diagram.propertypages*), [19](#page-22-3) S Service (*class in gaphor.abc*), [12](#page-15-0) shutdown() (*gaphor.abc.Service method*), [12](#page-15-0)

gaphor.diagram.copypaste.deserialize()

shutdown() (*gaphor.core.eventmanager.EventManager method*), [15](#page-18-1) shutdown() (*gaphor.ui.abc.UIComponent method*), [12](#page-15-0) subscribe() (*gaphor.core.eventmanager.EventManager method*), [15](#page-18-1)

# T

toolbox\_definition() (*gaphor.abc.ModelingLanguage property*), [17](#page-20-1)

# $\bigcup$

UIComponent (*class in gaphor.ui.abc*), [12](#page-15-0) ungroup() (*gaphor.diagram.grouping.AbstractGroup method*), [19](#page-22-3) unsubscribe() (*gaphor.core.eventmanager.EventManager*

*method*), [15](#page-18-1)